# Interface

**Lorain County Computer Users Group** 

www.LCCUG.com info@LCCUG.com

Volume 29 Number 6 June 2017

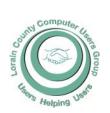

2017

Inside This Issue

President's Letter Pg. 2

LCCUG Officers Pg. 2

June Program Pg. 3

Minutes Pg. 4

Dick Eastman Pg. 5

Annual Picnic Pg. 6

Google Search Tricks

Pg. 7

Travel Scammers Switch to New Tactics Pg. 8

LCC-OGS Meetings

Pg. 10

Classes & Workshop Pg.10

LCC-OGS Programs

Pg.10 Copying Your Photos

from Your iPhone to

Our New Location

Pg.12

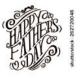

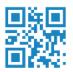

Tuesday June 13, 2017

## "The Houd" and Office 335

Presented by

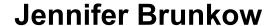

CGB TECH

## Come learn with us!

The Lorain County Computer Users Group P.O. Box 792 Amherst, Ohio 44001 Phone: 440-363-1232

© Lorain County Computer Users Group © 2013

## RAFFLE ITEMS

- 1. Logitech MK270 Wireless Keyboard & Mouse
- 2. 4" USB Mini Desktop Fan
- 3. Ream of Printer/Copier Paper
- 4. AA Batteries (15 Pack)
- 5. AAA Batteries (12 Pack)

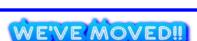

## **New Meetings Now Held at LCCC**

Now Meetings are held at LCCC Community Learning Center

at Lorain High School 2600 Ashland Ave. Lorain, Ohio

Doors will open at 6:00 PM, program starts at 6:30 PM

June 2017 | Interface Volume 29 Issue 6 | Page 1

# A Word From Our President

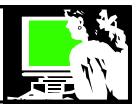

It's summer time and we're continuing to learn more about computers!

I'm looking forward to our June Meeting (postponed from March) when we will hear our new sponsor, Jennifer Brunkow, of CBG TECH, speak about cloud computing. Personally, more and more I am using the cloud to access programs and use storage space. It feels like this has been a great move in the world of computers. If you have not explored using the cloud for this kind of thing, check out this meeting to learn about it.

Have you been to our new meeting location at the Lorain High School/LCCC building? We had a nice group at our first meeting and we are looking forward to seeing even more at future meetings. At this meeting we turned the monitors at each desk aside to watch the presentation, but later we would like to use those computers for a hands-on class. We might as well take advantage of the facilities.

Don't forget our problem solving workshop on the 3<sup>rd</sup> Tuesday in the same location, 5:30-7:30 PM. Bring your problem or question concerning your PC or Smartphone, tablet or ereader and our team of troubleshooters will be glad to help! This is a great benefit of membership.

We're getting closer to our annual picnic. It will be held on Sunday July 23 at Lakeview Park again. The park has proved to be a great location for the last several years. It has a convenient pavilion, and is near the lake for a walk on the beach or through the park past the fountain to the rose garden.

At the July meeting, I will be demonstrating how you can use the cloud (specifically Google) to back up your digital photos automatically and manipulate and organize them there for future access. Mark your calendars!!

We are again anxious to encourage members to bring in new members. Our membership has been getting smaller with the passage of time! If we are to continue, we need to see some growth. Bring a guest and see if they like what we have to offer.

We will continue to explore new technology to help us all keep abreast of what is the latest and greatest thing. Please let us know what you would like to learn more about.

We are planning a change for our annual Christmas party. We will be meeting at a restaurant for that event and encouraging members to bring their "plus one". There will be lots more details to be announced about this party in the near future.

**Sandra Ruth**LCCUG President

## LCCUG Officers For 2017

| President                  | Sandee Ruth president@lccug.com          |
|----------------------------|------------------------------------------|
| Vice President             | Carole Doerr<br>vp-programs@lccug.com    |
| Secretary                  | Don Hall<br>secretary@lccug.com          |
| Treasurer                  | Micky Knickman<br>treasurer@lccug.com    |
| Newsletter<br>Editor       | Pam Rihel<br>newsletter@lccug.com        |
| Web Page Editor            | Richard Barnett<br>webpage@lccug.com     |
| Statutory Agent            | Sandra Ruth<br>statutory_agent@lccug.com |
| Director of<br>Membership  | Dennis Smith<br>membership@lccug.com     |
| Director of<br>Advertising | Richard Barnett<br>advertising@lccug.com |
| Director of<br>Education   | Neil Higgins<br>education@lccug.com      |

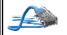

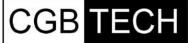

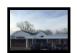

CGB Tech Solutions Inc is a full service computer sales and service company. We help commercial, residential and non-profit clients throughout Northeast Ohio by providing professional on-site service, sales and repairs. We are industry certified in the repair and design of computer systems and networks. CGB Tech offers sales and support for a wide range of hardware.

Specialize in providing services to non-profit clients throughout Northeast Ohio. Take pride in our fair pricing, quality service, prompt response and accessible staff.

Come on in! We mainly focus on you the customer directly in computer repair at this location. Just stop by and drop off your computer, no appointment is necessary. Most repairs are completed within 48 Hours. if it takes, longer you will be notified. We also have computers and computer accessories available!

Members receive a 10% discount

To Learn More Contact Us

Avon 36964 Detroit Rd Avon, Ohio 44011 (216) 373-9449

Support@CGBTech.com or Web site: CGBtech.com

Volume 29 Issue 6| Page 2 June 2017 | Interface

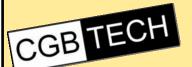

## Tuesday June 13, 2016

## "The Gloud" and Office 365

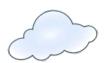

# Presented by Jennifer Brunkow

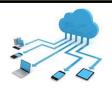

We are proud to announce that this program will be presented by our brand new sponsor CGB Tech. (cgbtech.com). Owner Jen Bunkow will give us some insight into cloud computing. What is cloud computing? How can I use it to my advantage? What and where is cloud computing? Additionally Mrs. Bunkow will explain how Microsoft Office 365 works within the cloud and how using the cloud can save time, money, and sometimes heartache.

We will raffle off a free one year subscription to Storage Craft's Shadow Protect On-Line backup Solution Please join us for this fascinating discussion and presentation about the "mysterious" Cloud.

Plan on arriving early to get a good seat and help us welcome our new sponsor CGB Tech

## Attention! Attention! Attention!

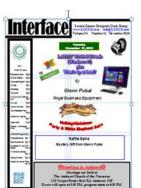

Now you can get a 5 year membership subscription to LCCUG for only \$75.00.

This is a savings of \$50.00. Can't beat this price.

So talk to Micky Knickman our Treasurer and get started on your 5 year membership today.

Don't wait until this great offer disappears.

Sign-up today...

## MEETING CANCELLATION NOTICE

When a meeting is cancelled, the notification will be on our Websites and emails will be sent out to our members.

Our Websites are: www.lccug.com/members

If you think the weather is too bad to drive in then don't try to come to a meeting that may already be cancelled. Please check your email boxes and our websites.

Thank You

## **WE HAVE MOVED**

Lorain High School / LCCC 2600 Ashland Ave. Lorain 44052

Directions on back of newsletter

#### Computer Systems Unlimited, Inc.

We are a full service computer/peripheral sales and repair Company specializing in custom built Pc's, network design, software integration, and everything inbetween. We are located in the small college town of Oberlin, Ohio, and for four-

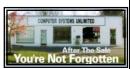

teen years have been providing unrivaled service to home users, small and large businesses all over Ohio as well as State and local government agencies. All of our systems and networks are tailored to meet the individual needs of our customers.

Onsite service and repair for all networks and systems, In house service and repair, Pick up and drop off, Printer repair and cleaning, Laptop repair, Software troubleshooting, Custom designed networks and pc's, MAC repair, Parts replacement & Expert advice and support and Data Recovery.

\* Computer Systems Unlimited is happy to offer a 5% discount on all computer systems ordered by LCCUG members.

\* Computer Systems Unlimited will also offer a free computer diagnostics check, (a \$25 value), for all LCCUG members.

Visit our web site at www.csuoberlin.com for more of what we can do. Store Hour Monday 9-5:30 - Thursday 9-5:30 - Friday 9-5 - Saturday 9-1

June 2017 | Interface

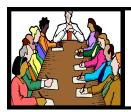

## **Executive Board Meeting Minutes**

### **MAY 2, 2017**

The board Google Hangout video meeting was attended by Sandee Ruth, Carole Doerr, Don Hall, Micky Knickman, Pam Rihel, Richard Barnett, Dennis Smith and Neil Higgins.

The board discussed various conditions and requirements necessary for our move to the LCCC computer lab.

No food is permitted in the lab. Drink is permissible but must have a sealable cap.

Members must have an LCCC student ID to log onto Wi-Fi in the lab. An elevator is available by escort to the second floor computer lab.

Sandee started working on our club brochure and business cards.

Prizes for the May 9 meeting were proposed by Dennis and approved.

Don will purchase ink from Staples and reimburse the club to meet our ink cartridge requirements.

The Christmas party will be December 12 at Sugar Creek Restraint.

Carole moved, Richard seconded meeting be adjourned

#### **MEMBERSHIP WITH LCCUG:**

Yearly dues are \$25.00. For more information contact: **Dennis Smith** Director of Membership, membership@lccug.com.

Directions to Meetings:

A map and directions to our meetings can be found on our Members' web page:

www.lccug.com/members. Just click on the link "Meeting Locations & Directions"

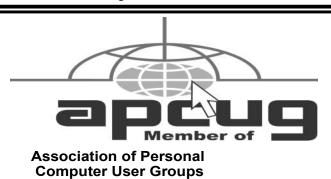

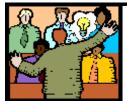

## General **Meeting Minutes**

### MAY 9, 2017

President Sandee Ruth called the meeting to order. A motion to accept the minutes as shown in the May issue of the INTERFACE was made by Lorna Middendorf, seconded by Dennis Smith. Motion passed.

Sandee announced that Pam Rihel, our newsletter editor won an award for being editor of the Lorain County Genecology club editor.

She also mentioned the many pictures appearing in the latest issue of the INTERFACE and the requirement of members to have a student ID to access the LCCC computer Wi-Fi.

Amy Carles from the Ohio Consumer's Council again gave an informative talk on Smart Energy Living. The Council represents residential customers against public

She noted and explained the 4 major areas of consumer energy usage:

- Refrigerators
- Hot water heaters
- Heat and Cooling
- Light, Cooking

She stressed how LED lighting is so much more efficient than incandescent.

Nobody won the attendance raffle, Joe Harrold won the rollover raffle and picked the Joker. Neil Higgins won the hardware / software raffle.

Dennis moved, Micky seconded meeting be adjourned

Newsletter Editor: Pam Rihel using Microsoft Publisher, 2013

This Month's contributors: Micky Knickman, Sandra Ruth, Pam Rihel, Don Hall, Dennis Smith, Neil Higgins, Carole Doerr, Jim Cerney, Melanie Birnbaun,, Scambusters, APCUG, Microsoft Office art online

> Newsletter is now Online at lccug.com/newsletters or lccug.com

## LCCUG Members Page

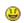

Don't forget to check the Members' page for up-to-date information about programs & events:

http://www.lccug.com/members

Volume 29 Issue 6| Page 4 June 2017 | Interface

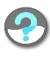

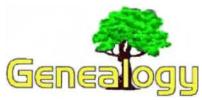

Pam Rihel prihel1947@gmail.com Dick Eastman http://www.eogn.com

## Sanborn Fire Insurance Maps Now Online

Many experienced genealogists can tell you that using the Sanborn Fire Insurance Maps is a great way to learn more about the lives of your U.S. ancestors, especially if they owned their own homes or rented homes or their places of business.

The Library of Congress has placed online nearly 25,000 Sanborn Fire Insurance Maps, which depict the structure and use of buildings in U.S. cities and towns. Maps will be added monthly until 2020, for a total of approximately 500,000.

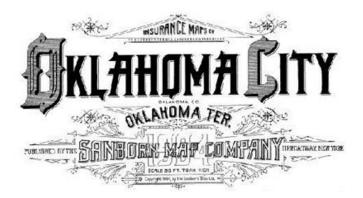

The online collection now features maps published prior to 1900. The states available include Arizona, Arkansas, Colorado, Delaware, Iowa, Kentucky,

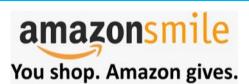

Thinking of shopping with Amazon? Well you can now go to our lccug.com website and just click on the amazonsmile link and start shopping.

Our club gets rewarded for any items purchased from our website. So the more you buy the better it is for our club. SO START SHOPPING.

Louisiana, Michigan, Nebraska, Nevada, North Dakota, South Dakota, Vermont, Wisconsin and Wyoming. Alaska is also online, with maps published through the early 1960s. By 2020, all the states will be online, showing maps from the late 1880s through the early 1960s.

The Sanborn Fire Insurance Maps are a valuable resource for genealogists, historians, urban planners, teachers or anyone with a personal connection to a community, street or building. The maps depict more than 12,000 American towns and cities. They show the size, shape and construction materials of dwellings, commercial buildings, factories and other structures. They indicate both the names and width of streets, and show property boundaries and how individual buildings were used. House and block numbers are identified. They also show the location of water mains, fire alarm boxes and fire hydrants.

You can learn more in the Library of Congress web site at: <a href="https://www.loc.gov/item/prn-17-074/?loclr=fbloc-new">https://www.loc.gov/item/prn-17-074/?loclr=fbloc-new</a>. The Sanborn Fire Maps that are already online may be found at: <a href="https://www.loc.gov/collections/sanborn-maps/about-this-collection">https://www.loc.gov/collections/sanborn-maps/about-this-collection</a>.

# Read Me! A Self-Correcting Tool for Reading Pre-Modern Hand-writing

According to an article in the *Echoes from the* (Continued on page 6)

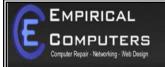

7333 1/2 LAKE AVE. ELYRIA, OH 44035 440-723-9803

#### WHAT WE OFFER

- ⇒ On-site Computer Repair
- ⇒ Custom Built Computers
- ⇒ Discounts on Software
- ⇒ Web Designs

Established in 2011, Empirical Computers has serviced thousands of customers in Lorain County Ohio & surrounding areas. Our mission is to provide the highest quality computer repair, Network and web design services to our customers at a fraction of the price of our competitors. The customer is our first priority. We're professional, honest and affordable. Our customers can be rest assured that we can fix your computer right the first time.

Call Us: 440-723-9803

E-mail: support@empiricalcomputers.com

June 2017| Interface Volume 29 Issue 6| Page 5

#### (Continued from page 5) Dick Eastman

#### Vault web site:

"Palaeography skills develop with greater exposure and even experts will tell you that their ability to decipher a particular hand improves with acquaintance."

#### The article then continues:

"Once students have encountered an original manuscript and have had some initial instruction in reading it they are then able to continue practicing reading the same hand away from the classroom by using the resource. ReadMe! offers an online exercise using a different sample from the same text, and students can work on this in their own time as homework"

If you would like to improve your paleography skills (the ability to read old handwriting), you will want to read about the ReadMe! tool at:

http://bit.ly/2sfRrEA while the ReadMe! tool itself is available at http://straylight.cs.st-andrews.ac.uk/readme/exhibits.

#### Class Ideas?

Please tell Neil or one of the other officers what you would like to learn and we will be happy to hold classes on your subject./subjects.

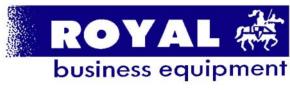

365-2288 - Elyria

1-800-238-8973 - USA

591 Cleveland Street Elyria, Ohio 44035

- \* COMPUTER REPAIR
- \* PRINTERS & SUPPLIES
- \* Upgrades
- \* CUSTOM PC'S & LAPTOPS
- \* CALL FOR BEST PRICES
- \* EDUCATION DISCOUNTS
- \* LCD Monitors & TVs

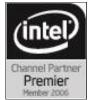

Shop at www.ROYALBUSINESS.com and save \$\$\$

Financing Available - 90 days same as cash

## LCCUG ANNUAL PICNIC

WHERE: Lakeview Park, Pavilion 1

WHEN: July 23, 2017

TIME: 1:00 pm - 5:00 pm

Registration on-line

Please plan on bringing a dish to share. Hot dogs, hamburgers, buns, cheese, plates, plastic ware, tablecloths, and napkins will be provided.

There will be door prizes and entertainment.

Bring your own drinks and chairs.

There will be swimming, corn hole and maybe horseshoes.

Bring the whole family and your friends for a fun Sunday at Lakeview Park.

See next months Newsletter and future emails for more information. Hope we see a lot of our members at the picnic.

### WOW LCCUG IS OPEN TO THE PUBLIC

While you are on Facebook look us up and check out what our meetings are about, our workshops and much, much more. You can learn about new programs, what's new with computers, tablets, phones, anti-virus's, etc.

The Lorain County Computer Users Group has been around since 1990. I have been a member since about 2003 and I am now the Newsletter Editor and have been for about 8 years.

Since joining this group I have learned a lot about many programs, like the one I use for our newsletter. I started out knowing very little and I knew nothing about Publisher or Power Point programs and so much more.

So please join us on our Facebook page and be informed.

Newsletter Editor Pamela M. Casper Rihel

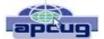

## **Google Search Tricks**

By Melanie Birnbaum, Teckspert Talk, Century Village Computer Club, Florida http://www.cvcomputerclub.com/

You use Google Search every day, but still all you know is how to search. However, the search engine has plenty of tricks up its sleeve.

Here's an overview of some of the more useful Google search tricks:

- O Use quotes to search for an exact phrase. Searching a phrase in quotes will yield only pages with the same words in the same order as what's in the quotes. It's especially useful if you're trying to find results containing a specific phrase.
- O Use an asterisk within quotes to specify unknown or variable words. Here's a lesser known trick: searching a phrase in quotes with an asterisk replacing a word will search all variations of that phrase. It's helpful if you're trying to determine a song from its lyrics, but you couldn't make out the entire phrase (e.g. "imagine all the \* living for today"), or if you're trying to find all forms of an expression (e.g. "\* is thicker than water").
- O Use the minus sign to eliminate results containing certain words. You'll want to eliminate results with certain words if you're trying to search for a term that's generating a lot of results that aren't of interest to you. Figure out what terms you're not interested in (e.g. jaguar car) and re-run the search.
- O Search websites for keywords. Think of the "site:" function as a Google search that searches only a particular website. If you want to see every time TIME.com mentioned Google, use the search "Google site:TIME.com".
- O Search news archives going back to the mid-1880s. Google News has an option to search over 100 years' worth of archived news from

- newspapers around the world. The address is https://news.google.com/newspapers?hl=en
- O Compare foods using "vs". Can't decide between a burger or pizza for dinner? Type in "rice vs. quinoa," for example, and you'll receive side-by-side comparisons of the nutritional facts.
- O Filter search results for recipes. If you search your favorite food, and then click "Search Tools" right under the search bar, you'll be able to filter recipes based on ingredients, cook time and calories. It's the perfect tool if you have certain dietary restrictions.
- O Use "DEFINE:" to learn the meaning of words—slang included. Streamline the dictionary process by using, for example, "DEFINE: mortgage." For words that appear in the dictionary, you'll be able to see etymology and a graph of its use over time alongside the definition. Google will even sift the web to define slang words or acronyms. Try out "DEFINE: bae" or "DEFINE: SMH".
- O Play Atari Breakout by searching it on Google Images. The legendary brick breaker game is available for easy access on Google. Just search "Atari Breakout" (without quotes) on Google Images and enjoy.
- O Search images using images. Ever come across a photo that looks strangely familiar? Or if you want to know where it came from? If you save the image, and then search it on Google Images (with the camera button), you'll be able to see similar images on the web.
- O Press the mic icon on Google's search bar, and say "flip a coin" Google will flip a coin for you when you don't have one on hand.

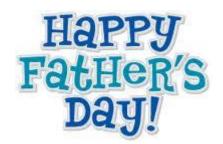

June 2017 | Interface Volume 29 Issue 6 | Page 7

## ScamBusters.org

# **Travel Scammers Switch to New Tactics**

It doesn't matter where you're headed this vacation season — unless it's your own backyard — travel scammers will be there, ready and waiting to catch you out.

Every year we encounter a fresh crop of travel scams. There's no shortage of ingenuity for the tricks these crooks play, as we'll demonstrate in the first part of this year's roundup.

Oftentimes, scammers have the same end game in mind but the way they get there is new and different enough to catch out even the most wary of travelers.

#### **Distraction Scam Tactics**

For instance, one of the most common scams involves finding ways to distract victims' attention while an accomplice picks their pockets or rifles through their purses.

Sometimes, the simplest tactics work best.

That's why you may not think twice when you notice someone waving a newspaper at you. Or perhaps it'll be a whole group of kids, all doing the same thing.

But while you're wondering what's going on, one of the young crooks you didn't spot will be trying to relieve you of your wallet.

When the aim is to distract as many people as possible, a favorite trick currently running in European cities, including London, is the so-called "falling lady" scam.

You, and just about everyone around you, can't help but be drawn into the drama when a seemingly old lady falls on the sidewalk.

It's not uncommon for crowds to gather around and for some lookers to try to help her back on her feet.

It's the perfect pickpocketing scenario — and

that's exactly what happens.

As these two scams demonstrate, sometimes it's next to impossible to avoid becoming distracted.

So, when you're out and about, make sure your wallet isn't.

Keep your hand on it or, better yet, just have cash and one credit card with you and keep it totally out of reach — even in your shoe if you have to!

#### Slash and Grab

More brutal scammers have a much more direct way of getting their hands on your money or the contents of purses and travel bags, especially in Spain.

On scooters or bicycles, they patrol the congested sidewalks and walkways at airports, looking for people with shoulder bags or longhandled purses.

Often travelers have other things on their minds — like their suitcases, transportation, map-reading or just finding the main doors into the airport terminal.

In the commotion, these ruthless riders, sometimes with an accomplice, whisk past, using a sharp knife to slash the straps and then riding off with the loot.

For the victim, this could be about more than losing money. If your travel documents — passport etc. — are also in the bag, your vacation or your homeward journey plans could be devastated.

Worse yet, if you run after them, you may leave your main baggage unattended, ripe for harvesting by an accomplice.

Being alert to this risk is an important way of avoiding this crime. But you could also minimize the danger by storing your purse, documents and other essentials in a bag that securely and tightly hooks over the retractable handle of your suitcase — then grip that handle like your life depends on it!

(Continued on page 9)

Volume 29 Issue 6| Page 8 June 2017 | Interface

(Continued from page 8) Travel Scammers...

Watch out too for a variation of the ride-andgrab trick, in which cyclists try to snatch your cellphone as you check it. Stop and stand clear of the roadway to check your cell. In busy locations, keep your phone safely stored out of sight — not in your back pocket!

#### **Stranded Phonies**

Now, what do you do when you're in a non-English-speaking country and encounter a couple of "tourists" who do speak English and tell you they're stranded for one reason or another?

They're real Americans, Canadians, Brits or Irish, so your first inclination is to believe what they're saying.

You might encounter them at travel stops, such as freeway service stations, and they may have a couple of kids with them.

They spin a tale of woe that ends with a request for money to help them get back home. If you refuse, they may become threatening.

According to a British newspaper report, the scam is especially common in France. It quoted a French police spokesman as saying: "These gangs systematically target foreigners.

"Sometimes, they even write IOUs to the people whose money they take. But, of course, they will never see the money again."

Avoid getting drawn into this type of scam by politely brushing off these scammers, saying something like "Sorry, I can't help," and then hurrying away. Don't get drawn into a conversation.

If you're taking a nap in your car, ensure the doors are locked. If someone raps on the window and begins the "stranded" spiel, start up and drive away.

## **Keep Your Eyes Open!**

Finally, a general word of warning to all weary travelers: Stay awake.

One of the most common vacation scams of them all is the simple act of stealing from snoozing tourists.

We all get tired when traveling, so it's easy to fall asleep — on the subway, at the airport, or at the bus station.

Thieves patrol these places in tourist locations. They're quick and they're experts at removing your wallet, purse or even large baggage without waking you.

Tough as it may be, try to stay awake when resting while traveling. Or, if you're with someone else, agree on napping shifts so one of you is always on the alert.

We'll have more travel scams for you next week — so keep your eyes open!!!

#### Alert of the Week

Is that Barack Obama calling you? Or could it be Hillary Clinton?

We're not asking a politically loaded question but alerting you to a new and highly convincing fund-raising scam, which currently uses the recorded voices of Obama and Clinton, cleverly edited to sound like a personal appeal.

It could, just as easily, use any well-known political voice.

If you decide to donate, you're asked to push a key and then provide your credit card details to a call-center rep.

You can guess the rest.

If you want to make a political donation, wherever your loyalties lie, contact your local party HQ and arrange your gift directly with them.

## NEED HELP? CALL FOR HELP!

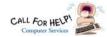

## Here's Who to Contact:

#### **Neil Higgins**

440-967-9061 - higgins.neil@gmail.com Evenings 6 p.m. -10 p.m. + Weekends Hardware, Linux & Windows Operating Systems, Tweaking your system

#### Micky Knickman

440-967-3118 - micky@knickman.com Evenings 4:00 pm to 6:00 pm + Weekends General Software Configuration, Hardware Installation, Basic to Advanced Windows

#### Richard Barnett

440-365-9442 - Richard216@aol.com Evenings & Weekends

General Software Configuration, Hardware Installation, Basic to Advanced Windows & Web Page Design

#### Sandee Ruth

440-984-2692 - sandee29@gmail.com Basic Word Processing, Windows, & Web Design Advanced Internet

#### Pam Casper Rihel

440-277-6076 6:00 p.m. to 10:00 pm Monday thru Thursday Genealogy help prihel1947@gmail.com

If any of our members are interested in helping other users with what programs you are adept at, please contact any of our officers with you name, what program or programs you would be willing to give help with, you email address and or phone number and when you would like to have them call you. Thanks

### The Lorain County Chapter of OGS

is having it's next meetings on:

#### **REGULAR MEETING LOCATION**

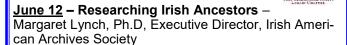

July - No Meeting

August 14 - Debbie Abbott - Researching at the Library of Congress

North Ridgeville Library, 35700 Bainbridge Rd. North Ridgeville, Ohio. Meetings are free and open to the public. Social time is at 6:30 PM and the program begins at 7:00 PM.

Jean Copeland: jecopeland1975@gmail.com.

## LCCUG ONGOING WORKSHOP

ALL ARE FREE AND OPEN TO THE PUBLIC

## Problem Solving Workshop

Date: Tuesday - June 20, 2017

Time: 5:30 - 8 pm Instructor: Micky Knickmanm Neil Higgins, Richard Barnett

Place: Learn how to repair or update your computer by changing hard drives, memory, CD ROMs, etc.

Members are encouraged to bring their computers anytime before 7:30 pm for assistance from Micky, Neil & Richard.

## Learning About Electronics

Date: Tuesday - June 20, 2017

Time: 5:30 - 8 pm Instructor: Sandee Ruth Place: Learn how use you electronic devices.

Members are encouraged to bring their tablets, iPod, kindles, etc. at 5:30 pm for assistance from Sandee and any other knowledgeable members. Public is welcome to sit in these classes.

## Learn About

Date: Tuesday - June 20, 2017

Time: 5:30 - 8 pm Instructor: Neil Higgins

Place: Lorain County Community College 2600 Ashland Av-

enue, Lorain

**Instructor:** Neil Higgins **Subject:** Microsoft One Drive

Would you like to have an always available place for your documents, spreadsheets, presentations, pictures and files you would like to store "in the cloud?" Best of all, it is free, and accessible from ANY device that has Internet access; your desktop computer, tablet or phone, regardless of the Operating System it uses.

We'll be talking about a free Microsoft OneDrive account, and will be setting it up for club members that attend this session. In fact, you may already have a OneDrive account! We'll find that out also.

If you would like to participate and get copies of the material for this class, please let Neil know by sending an email to Education@lccug.com

## **Computer Club News**

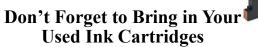

LCCUG is collecting empty ink cartridges. Recycle & Help Our Club, Too!

Volume 29 Issue 6| Page 10 June 2017 | Interface

### Back to Basics

# Copying Photos from Your iPhone to Your PC

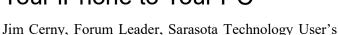

February 2017 issue, Sarasota Monitor

www.thestug.org jimcerny123@gmail.com

Group, FL

Using your iPhone to take photos is easy, convenient, and fun. I always have my iPhone with me everywhere I go and it has become my only camera for taking pictures. After taking a few hundred photos, however, what do I do with them? For me, I simply COPY them to my Windows PC and then delete them from my iPhone so that I free up that memory. Perhaps this can be helpful to you if you use your iPhone as your camera.

Actually, connecting your iPhone to your computer is not much different than connecting a portable drive. Once successfully connected to your Windows computer, you just need to access the iPhone's memory that contains your photos. Fortunately, this is not difficult, here are the steps to follow:

- 1. Turn on your computer and go to the desktop screen. It is usually best not to have any windows open or programs running.
- 2.It is usually a great idea to DELETE photos you do not want from your iPhone before you copy them to your PC. Why copy photos you do not want to keep?
- 3. Connect your iPhone to your computer using the cable from the phone to a USB port on your computer
- 4. You may hear a "tone" (or several tones) as your phone turns itself on and establishes the connection. If your phone does not come on, turn it on. These "tones" are indicating that your iPhone has been detected by Windows and your iPhone may be "syncing" to your computer. For example, if you have iTunes for Windows installed on your computer, your iPhone will update and "sync" with that program. Just wait until this is completed and the tones stop.
- 5. You should see a text box on your phone that says: "Allow this device to access photos and videos?" Please select "ALLOW", otherwise it will not work.
  6. If it is not yet open, <u>OPEN Windows File Explorer</u> (which is called Windows Explorer in older versions of Windows).

7.In the File Explorer window, on the left side, look for a NEW FOLDER listed called "Apple iPhone". Think of this folder as you would as if it was a portable drive you connected to your computer.

8.Click on the small arrowhead to the left of "Apple iPhone" to open the FOLDER that is in it. You

should now see the folder "Internal Storage" listed.

9.In the "Internal Storage" folder is a folder called "DCIM" (Digital Camera Images). It seems that ALL image capable devices have a DCIM folder to hold photos. Open that folder and you will see a folder called "100APPLE".

10. Open the "100APPLE" folder to see your photos! Your iPhone has many memory areas and this is the folder (in the DCIM folder) that has your photos,

- 11. You can now copy or "drag" any photos you wish from there to any folder on your "C" drive or anyplace else. You can also DELETE photos from this folder and thus they will be deleted from your iPhone. This works no differently than if you were working with any files on any device using File Explorer!
- 12. When you are finished, simply unplug your phone from your PC. [NOTE that in most cases when you have connected another memory device to your computer, you should open the "Safely remove hardware and eject media" icon on the lower right corner of your desktop screen (near the clock and date) and then click on the device displayed to disconnect it. With my iPhone on Windows 10 this icon does not show the iPhone connected, so you can just unplug it.]
- 13. Check your iPhone to make sure it has the photos you want on it or deleted.

Once you have done this once or twice it will be easy for you to control where your photos are stored and free up your iPhone for more photos!

Now you can go take as many pictures with your iPhone as you want and you will not have to worry about using up all your iPhone memory. If you take videos, remember they take up much more memory than photos. Now get your iPhone and ask a friend to SMILE!

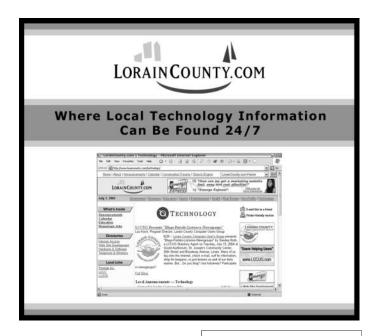

June 2017 | Interface Volume 29 Issue 6 | Page 11

# Beginning with our May 9 meeting

#### Directions:

from the Amherst Church of the Nazarene to Lorain High / LCCC:

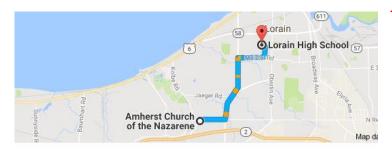

9 min (3.4 mi) via N Leavitt Rd

From the Church in Amherst travel north on Leavitt Rd (from Dunkin Donut) to Meister Rd, turn right (East) on Meister to Ashland, turn left and travel .5 mi to LCCC, our new location

Lorain High School / LCCC 2600 Ashland Ave.
Lorain 44052

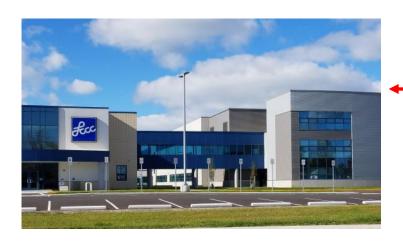

The East side of the new Lorain High School is the College annex as seen in the photo.

You see parking area in the front there, facing Ashland Avenue.

Note: This building is behind the Frank Jacinto Elementary School.

Note: 26th St runs from the LCCC Bldg on Ashland Avenue to the George Daniel Fields football stadium on Oberlin Avenue.

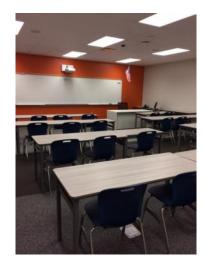

This is the classroom that we will be meeting in. Inside the door to the building entrance is an elevator that take us to this room.

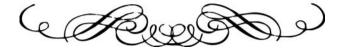